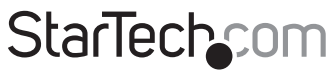

Hard-to-find made easu®

### **USB 2.0 zu RS-232-Adapter mit COM-Retention**

#### ICUSB232PRO

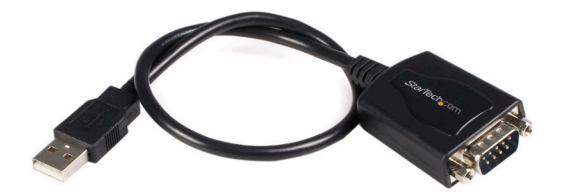

\*Tatsächliches Produkt kann von den Fotos abweichen

DE: Bedienungsanleitung - de.startech.com FR: Guide de l'utilisateur - fr.startech.com ES: Guía del usuario - es.startech.com IT: Guida per l'uso - it.startech.com NL: Gebruiksaanwijzing - nl.startech.com PT: Guia do usuário - pt.startech.com

Für die aktuellsten Informationen besuchen Sie bitte: www.startech.com

**Klasse A Digital-, oder Peripheriegeräte:** Hinweis: Durch Prüfung dieses Gerätes nach FCC, Teil 15, wurde die Einhaltung der Grenzwerte für digitale "Class A"-Geräte bestätigt. Diese Grenzwerte sollen einen angemessenen Schutz gegen schädliche Störungen bei Benutzung in einer Gewerbeumgebung gewährleisten. Dieses Gerät erzeugt, verwendet und strahlt Hochfrequenz-energie ab und kann, wenn es nicht entsprechend der Anleitung installiert oder verwendet wird, Störungen des Funkverkehrs verursachen. Der Betrieb dieses Gerätes in einem Wohngebiet kann wahrscheinlich schädliche Störungen verursachen, was bedeutet, dass der Betreiber in diesem Fall dazu verpflichtet ist, die Störungen auf eigene Kosten zu beheben.

- • neu ausrichten oder Umstellen der Empfangsantenne
- • den Abstand zwischen Gerät und Empfänger vergrößern
- • das Gerät mit einer Netzsteckdose verbinden, welche an einen anderen Stromkreis angeschlossen ist als der Empfänger
- • den Händler oder einen erfahrenen Radio- und Fernsehtechniker zu Rate ziehen

#### **Benutzung von Schutzmarken, eingetragenen Warenzeichen und anderen geschützten Namen und Symbolen**

Diese Bedienungsanleitung kann auf Schutzmarken, eingetragene Warenzeichen und andere geschützte Namen und/oder Symbole von Drittunternehmen verweisen, die in keiner Weise mit StarTech.com in Zusammenhang stehen. Wo diese auftreten, dienen sie lediglich der Veranschaulichung und stellen keine Befürwortung eines Produktes oder einer Dienstleistung durch StarTech.com oder eine Billigung der/des Produkte(s) dar, für welche diese Bedienungsanleitung erstellt ist oder für Drittunternehmen in Frage kommt. Unabhängig von einer etwaigen direkten Bestätigung an anderen Stellen in diesem Dokument, StarTech.com bestätigt hiermit, daß alle Marken, eingetragene Warenzeichen, Dienstleistungsmarken und andere geschützte Namen und/oder Symbole in dieser Bedienungsanleitung und in ähnlichen Dokumenten Eigentum ihrer jeweiligen Inhaber sind.

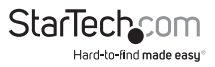

# Inhaltsverzeichnis

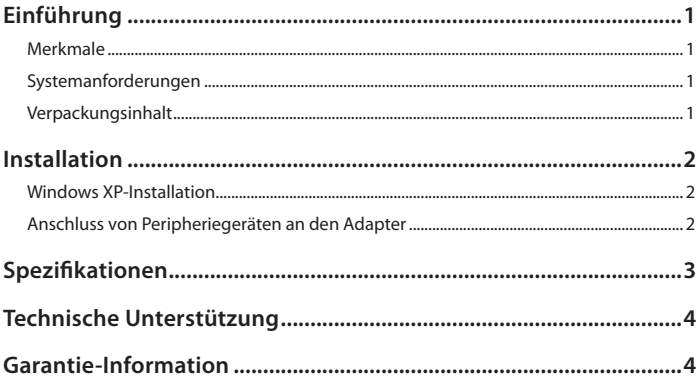

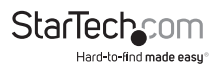

### Einführung

Vielen Dank für den Kauf eines StarTech.com USB-zu-Seriell-Adapter mit COM-Retention. Sie können jetzt Ihre seriellen Geräte wie, Personal Digital-Assistenten (PDA), Modems, Drucker oder Scanner an Ihren USB-fähigen Mac oder PC anschließen. Mit problemlosen Verbindungen und COM-Retention gehen Ihre Konfigurationseinstellungen nie verloren

#### **Merkmale**

- • Behält die Konfigurationseinstellungen im Falle eines Stromausfalls oder Trennung vom Netz
- Fügt einen seriellen High-Speed-Port an Ihren USB-fähigen Mac oder PC
- • Bietet einen 96-Byte-Puffer für jede Upstream- und Downstream-Transferrate
- • Überträgt Daten mit einer Geschwindigkeit von bis zu 920 Kbits/sec
- • Unterstützt Remote Wake-Up und Energiesteuerung

#### **Systemanforderungen**

- • Betriebssystem: Windows 98SE, ME, 2000, XP Mac OS 8.6 oder höher
- • Ein verfügbarer USB-Port (USB 1.1 oder höher)

### **Verpackungsinhalt**

- • USB-zu-Seriell-Kabel (1)
- Treiber-CD (1)
- • Benutzerhandbuch (1)

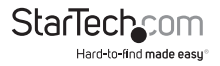

### Installation

Um eine schnelle und einfache Installation zu gewährleisten, lesen Sie bitte diesen Abschnitt sorgfältig und befolgen Sie alle Schritte der Reihe nach.

Der folgende Abschnitt beschreibt die Installation des ICUSB232PRO auf einem Computer unter Windows XP. Die Installation unter anderen Windows Betriebssystemen (98SE, ME, 2000 etc.) ist ähnlich oder identisch.

### **Windows XP-Installation**

- 1. Legen Sie bitte die Treiber-CD bei Ihrem eingeschalteten Computer in das CD-ROM/ DVD-ROM-Laufwerk ein.
- 2. Suchen Sie das Treiber-Installationspaket mit dem Namen 2303 Driver Installer.exe. auf.
- 3. Nachdem der InstallShield-Assistent gestartet hat, wird angezeigt, dass der 2303 USBzu-Seriell-Treiber installiert werden kann. Bitte klicken Sie auf Next, um fortzufahren.
- 4. Folgen Sie den Installationsanweisungen, der InstallShield-Assistent wird Sie informieren, wenn die Treiber erfolgreich installiert wurden. Bitte klicken Sie auf Finish, um die Installation zu vervollständigen und das Installationsprogramm zu beenden.
- 5. Suchen Sie einen freien USB-Anschluss an Ihrem Computer. Schließen Sie den USB-zu-Seriell-Adapter an.
- 6. Windows sollte den Treiber als Prolific USB-to-Serial Comm Port erkennen. Vor der Installation des COM-Ports, können Sie benachrichtigt werden, dass der Gerätetreiber die Windows XP Logo-Kompatibilität noch nicht bestanden hat. Klicken Sie trotzdem auf Fortfahren. Windows wird dann beginnen, den Treiber für den USB-zu-Seriell-COM-Port zu installieren.
- 7. Wenn Windows den richtigen Treiber gefunden hat, klicken Sie auf Next, dann auf Finish, um die Installation zu vervollständigen und abzuschließen.

### **Anschluss von Peripheriegeräten an den Adapter**

- 1. Mit dem eingeschalteten Computer und installierten Adapter, schließen Sie das gewünschte Peripheriegerät am Adapter an und schalten Sie das Gerät ein.
- 2. Wenn es das erste Mal ist, dass Sie das Peripheriegerät verwenden, konsultieren Sie die Installations-vorgehensweise und folgen Sie den Anweisungen auf dem Bildschirm zur Installation des Gerätes. Wenn Sie das Gerät zuvor auf einem anderen RC-232 (COM)-Port des Computers installiert haben, sollten die Treiber vorhanden sein, und automatisch installiert.

**NOTE:** Wenn Sie unter **Windows 2000** ein Modem anschließen, müssen Sie es als "Standard Modem" spezifizieren.

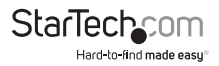

### Spezifikationen

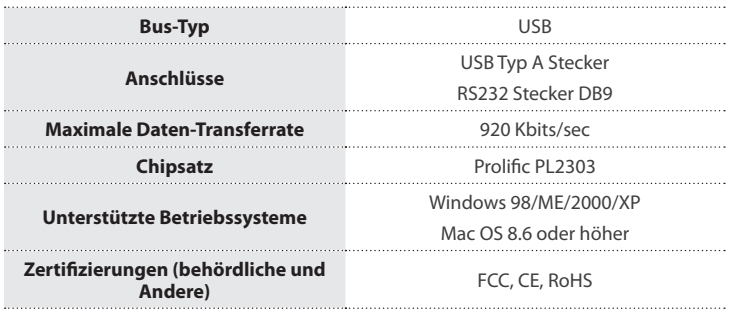

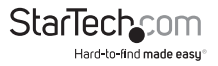

### Technische Unterstützung

StarTech.com's lebenslange technische Unterstützung ist ein wesentlicher Bestandteil unseres Engagements um branchenführende Lösungen zu bieten. Wann immer Sie Hilfe mit Ihrem Produkt brauchen, besuchen Sie **www.startech.com/support** und greifen auf unsere umfassende Auswahl von Online-Tools, Dokumentationen und Downloads zu.

Für die aktuellsten Treiber/Software besuchen Sie bitte **www.startech.com/downloads**

### Garantie-Information

Dieses Produkt unterliegt einer zweijährigen Garantie.

Darüberhinaus gewährt StarTech.com auf seine Produkte eine Garantie auf Materialund Verarbeitungsfehler für die angegebenen Zeiträume ab Kaufdatum. Während dieser Zeit können Produkte zur Reparatur oder Ersatz durch gleichwertige Produkte unserer Wahl ersetzt werden. Die Garantie deckt lediglich Ersatzteile und Arbeitskosten ab. StarTech.com übernimmt keine Garantie für Mängel oder Schäden, die durch unsachgemäße Behandlung, Veränderung oder normale Abnutzung entstehen.

#### **Haftungsbeschränkung**

In keinem Fall haftet StarTech.com Ltd und StarTech.com USA LLP (bzw. deren Führungskräfte, Direktoren, Angestellte oder Beauftragte) für Schäden (direkte oder indirekte, spezielle, Straf-, Begleit-, Folge- oder andere Schäden), entgangene Gewinne, Geschäftsverlust oder finanzielle Schäden, die aus oder im Zusammenhang mit der Verwendung des Produkts entstehen oder den aktuell bezahlten Preis für das Produkt überschreiten. In einigen Ländern ist der Ausschluß oder die Beschränkung von Begleit- oder Folgeschäden nicht erlaubt. Finden solche Gesetze Anwendung, treffen die in dieser Erklärung enthaltenen Einschränkungen oder Ausschlüsse nicht auf Sie zu.

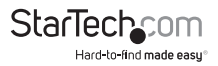

## **StarTechcom**

Hard-to-find made easu®

Hard-to-find made easy bei StarTech.com ist kein Slogan, es ist ein Versprechen.

StarTech.com ist Ihre "alles aus einer Hand" – Quelle für jede Anschlußmöglichkeit die Sie benötigen.

Von der neuesten Technologie bis zu älteren Produkten – all die Teile, die Alt und Neu zusammenfügt – wir können Ihnen helfen, die Teile zu finden um Ihre Lösung zu verbinden.

Wir machen es einfach, die Teile zu finden und liefern schnell, wo immer sie gebraucht werden. Sprechen Sie einfach mit einem unserer technischen Berater oder besuchen Sie unsere Website und sie werden in kürzester Zeit zu dem Produkt geführt, welches Sie brauchen.

Besuchen Sie **www.startech.com** für sämtliche Informationen über alle StarTech.com Produkte, ebenso um auf spezielle Ressourcen und zeitsparende Tools zuzugreifen.

*StarTech.com ist ein nach ISO 9001 zertifizierter Hersteller von Anschluß- und Technologieteilen. StarTech.com wurde 1985 gegründet und hat Niederlassungen in den Vereinigten Staaten, Kanada, dem Vereinigten Königreich und Taiwan und bietet weltweiten Service.*